## **Отчет о трафике с органического поиска гугл аналитикс**

#### **Для чего нужен этот отчет гугл аналитикс?**

Для снижения расходов на продвижение и улучшения качества сайта необходимо знать не только, какие страницы посещают посетители в целом, но также, какой контент сайта популярен в органическом поиске.

Это необходимо по нескольким причинам:

- 1. Если вы редактируете сайт и страница получает большой трафик от поиска, нужно быть аккуратным при внесении любых изменений на этой странице. Например, неудачно изменив текст, можно существенно ухудшить рейтинг страницы в поисковой выдаче Google.
- 2. Данные об органическом поиске дают дополнительную информацию о том, что ищут посетители сайта и идеи для создания контента.

#### **Как найти эти данные в Google Analytics**

Перейдите в Источники трафика > Весь трафик > Каналы. Здесь находится список источников, направляющих трафик на ваши веб-страницы.

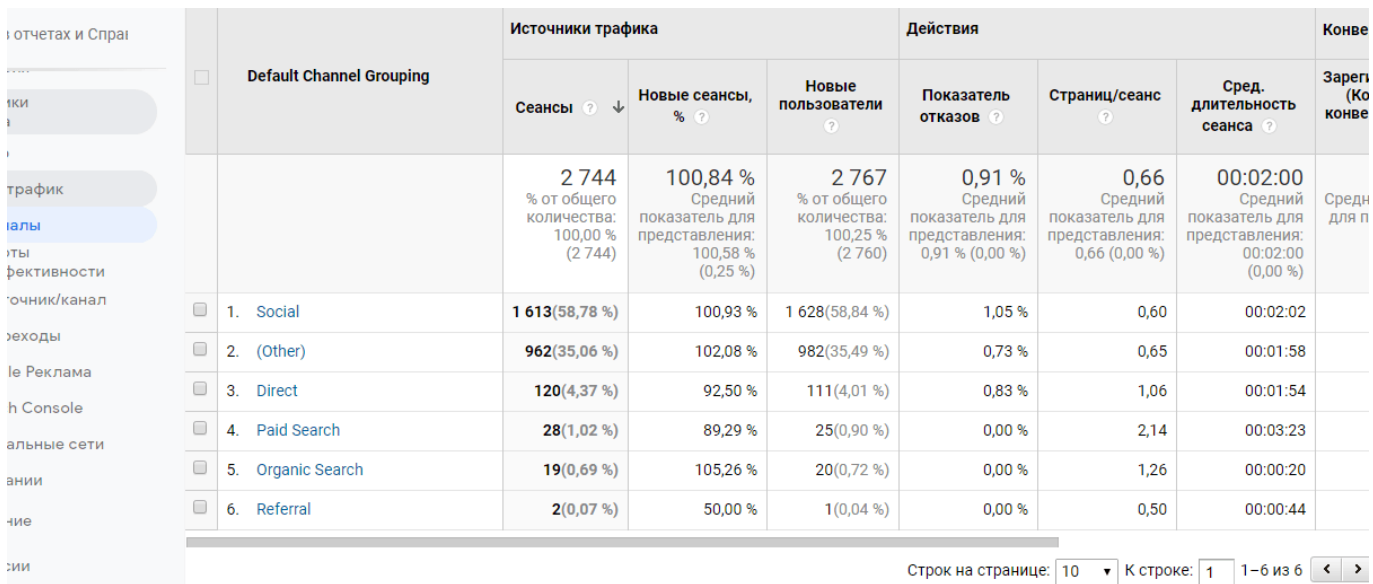

Выберите органический поиск по параметру «страница входа».

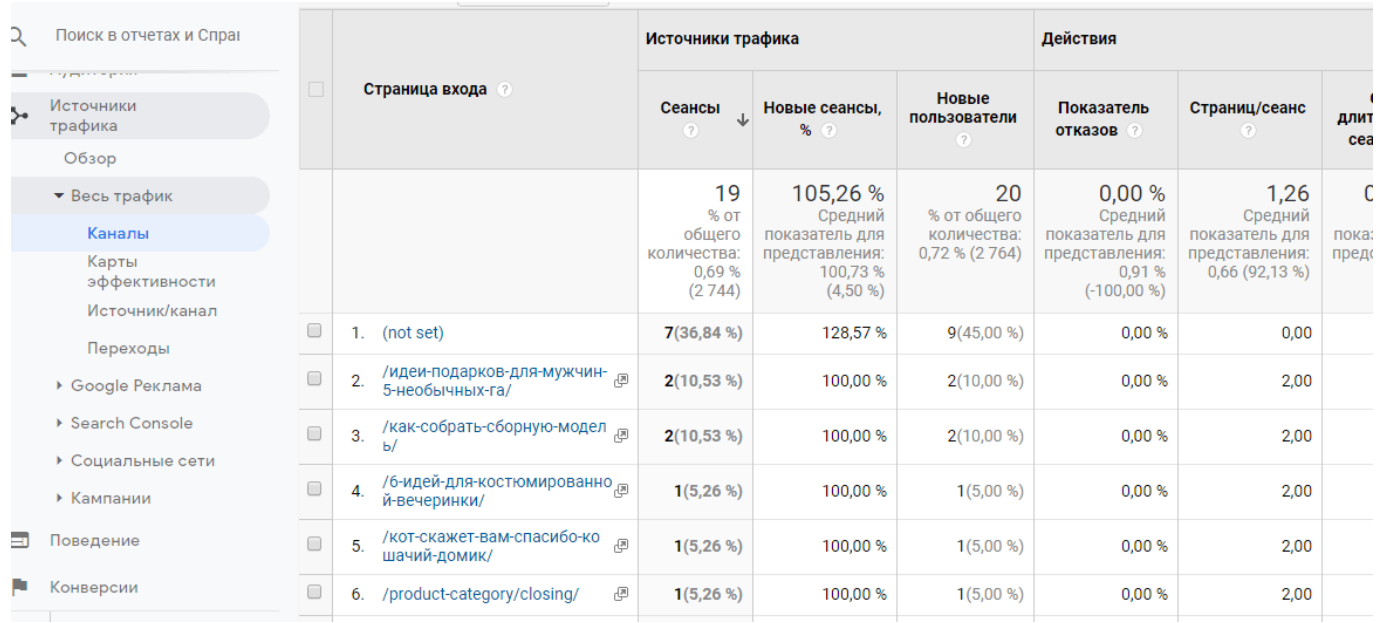

Чтобы найти трафик, приходящий на определенную страницу, нужно вставить ее адрес (без названия домена) в поле поиска. Вы увидете данные органического поиска на этой странице. Обратите внимание на абсолютное количество сеансов и, также, на удельный вес этой страницы в общем объеме поискового трафика.

### **Как использовать данные**

Надо учесть две вещи в отношении страниц, которые получают много поискового трафика.

Прежде всего, осторожность при внесении изменений. Эти страницы уже занимают высокое место в Google. Будьте внимательны, если не хотите негативно повлиять на результаты поиска.

Есть способы, чтобы узнать гораздо больше о том, почему люди посещают выбранные страницы. Для этого можно использовать специальные сервисы. Например, популярный SEMrush. Он платный, но можно получить ограниченный доступ к статистике, которая, тем не менее, очень полезна. Вот, как это сделать бесплатно. Перейдите по ссылке.

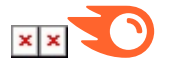

Далее на странице сервиса введите адрес вашей страницы.

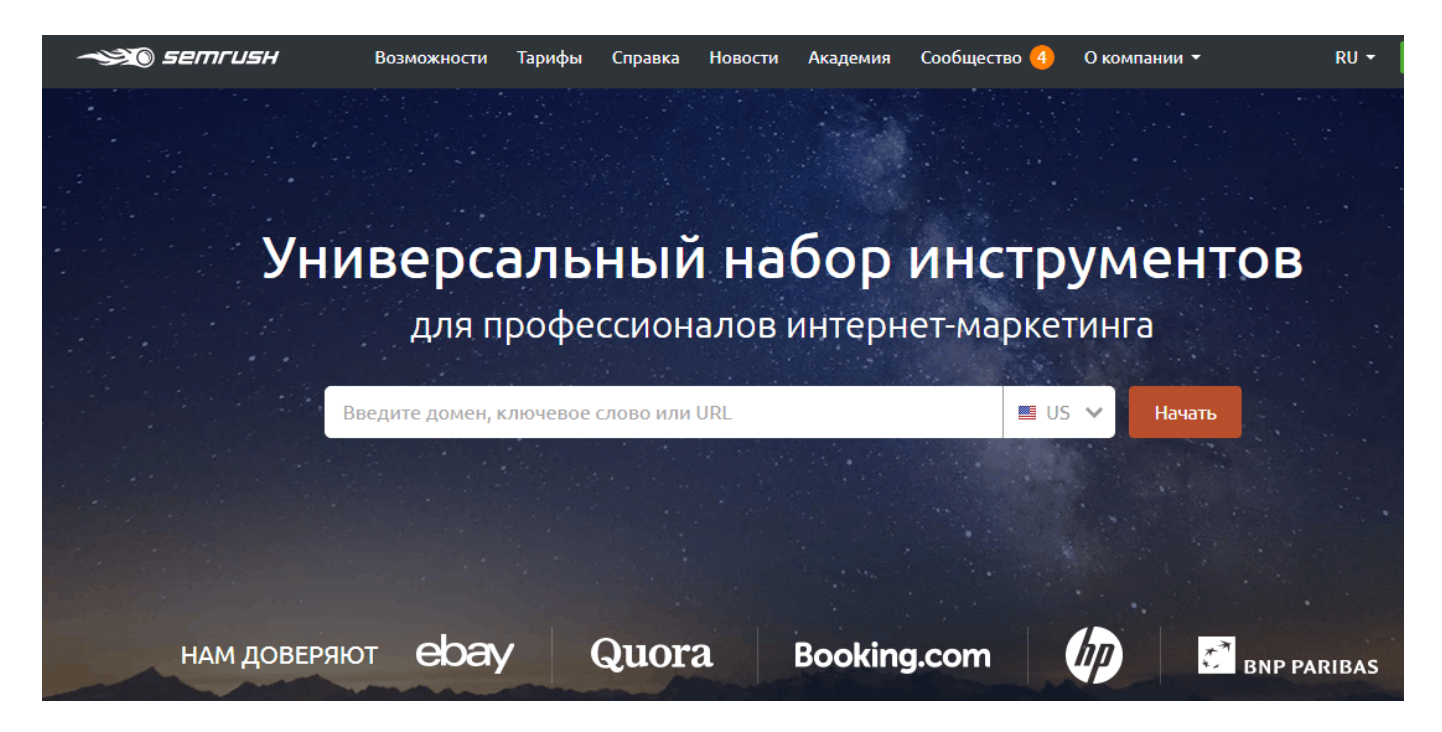

В результате вы получите список ключевых слов и источников трафика, по которым посетители попадают на страницу. Информация улучшит пониманиае, что именно ищут люди и даст идеи для изменения или дополнения контента для улучшения позиций в поиске.

# **Отчет о конверсиях**

### **В чем его значение?**

В большинстве рекламных проектов по продвижению ресурсов с помощью контентмаркетинга конверсии являются главным показателем, определяющим эффективность кампании. Конвресии — это те действия посетителей сайта, которых вы ждете от них и ради которых улучшаете ваш сайт. Это может быть, например, подписаться на новости, скачать файл, просмотр видео о так далее.

### **Как найти отчет**

Прежде, чем анализировать отчет, у вас должны быть установлены и настроены цели. Google Analntics должна получать сигналы о том, что посетители сайта совершили запланированное действие на сайте.

Это можно сделать, напрмер, с помощью [Google Tag Manager](http://jonnybegood.ru/%d0%b4%d0%b8%d1%81%d0%bf%d0%b5%d1%82%d1%87%d0%b5%d1%80-%d1%82%d0%b5%d0%b3%d0%be%d0%b2-google/).

Чтобы просмотреть результаты, откройте вкладку Конверсии>Цели>Обзор. Это список страниц, на которых зафиксированы конверсии.

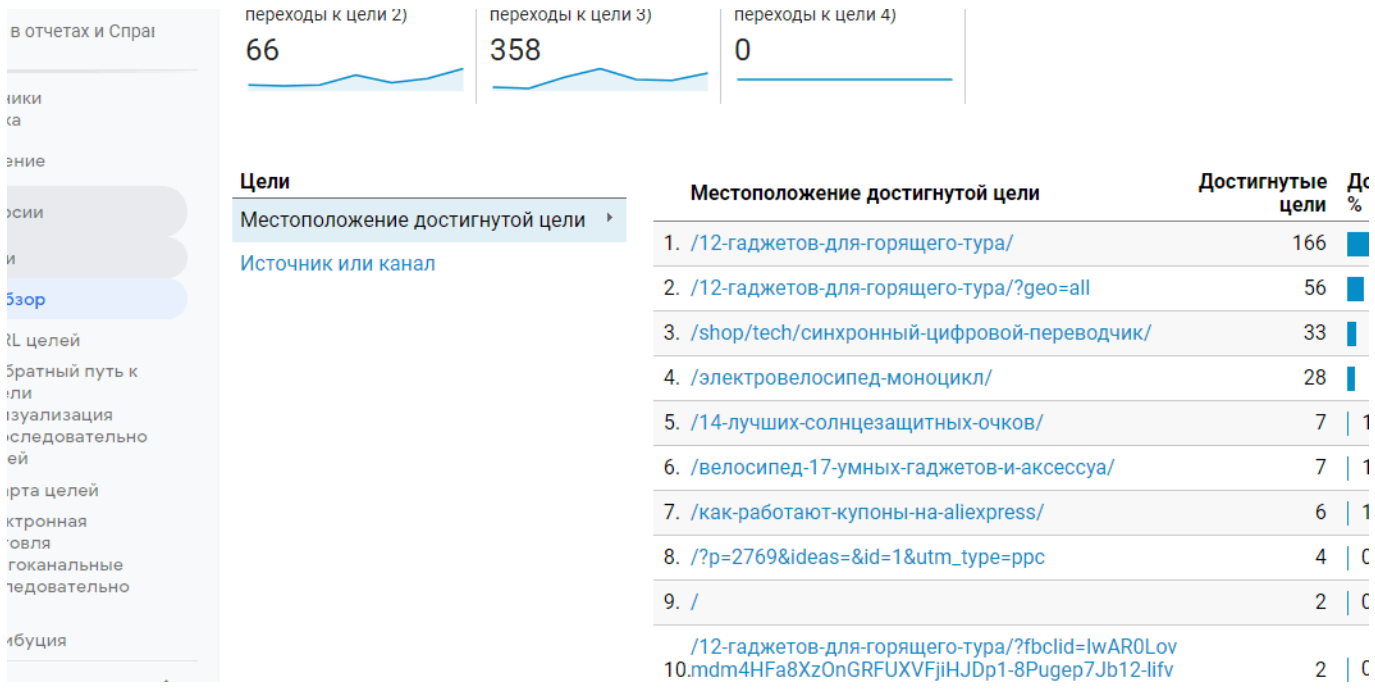

### **Как использовать данные?**

Прежде всего, обратите внимание на общее число конверсий и, что более важно, на процент конверсий.

Чем выше этот относительныйпоказатель, тем выше ценность определнной страницы. Если конверсии популярной страницы получены в результате перехода по поисковым запросам, это означает, что страница лучше всего подходит для дальнейшего продвижения.

После того, как вы определите лучшие по конверсии страницы, их можно использовать следующим образом:

- 1. Улучшить оптимизацию этих страниц, чтобы они еще чаще отображались в поиске.
- 2. Использовать эти страницы в социальных сетях для привлечения трафика.
- 3. Разместить ссылки на эти страницы с сайтов с высоким трастом.

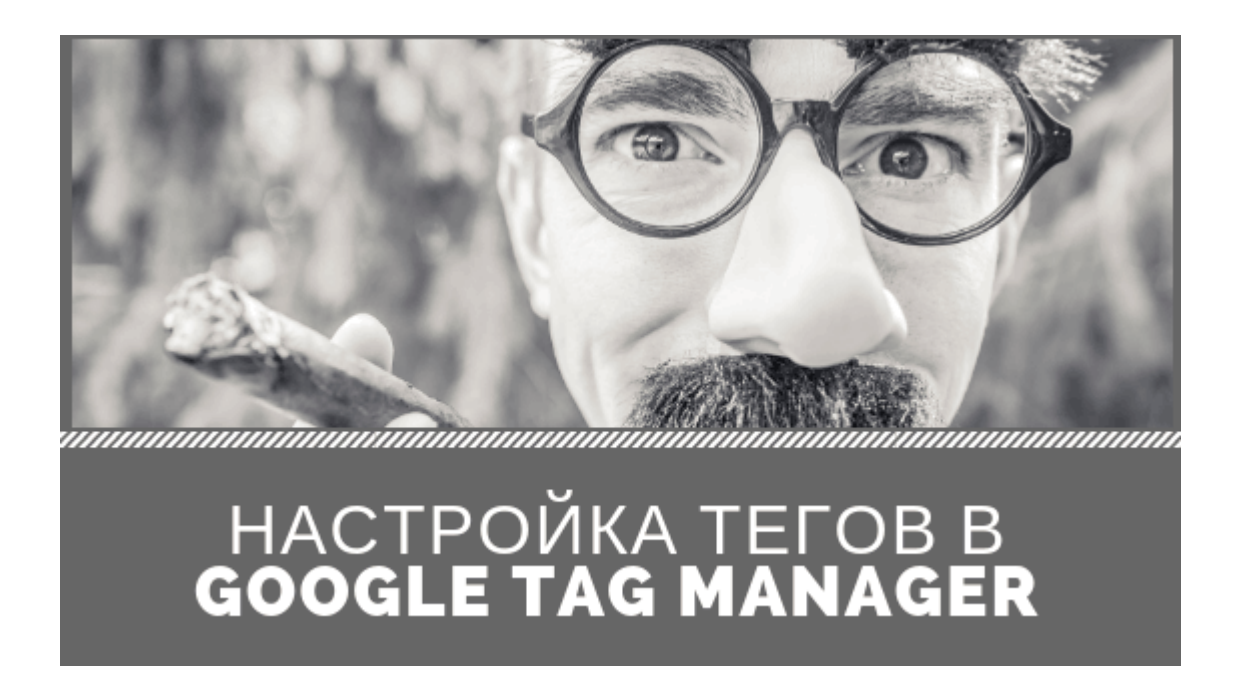

# **[Диспетчер тегов Google: как отследить переход по](https://jonnybegood.ru/%d0%b4%d0%b8%d1%81%d0%bf%d0%b5%d1%82%d1%87%d0%b5%d1%80-%d1%82%d0%b5%d0%b3%d0%be%d0%b2-google/) [кнопке](https://jonnybegood.ru/%d0%b4%d0%b8%d1%81%d0%bf%d0%b5%d1%82%d1%87%d0%b5%d1%80-%d1%82%d0%b5%d0%b3%d0%be%d0%b2-google/)**

Опубликовано: 5 января, 2019

Поделиться Facebook Twitter Pinterest LinkedIn Для чего нужен Диспетчер Тегов от Google? Часто нужно отследить поведение посетителей на сайте, взаимодействие с контентом, в частности, переход по кнопке, содержащей ссылку, на[Continue reading](https://jonnybegood.ru/%d0%b4%d0%b8%d1%81%d0%bf%d0%b5%d1%82%d1%87%d0%b5%d1%80-%d1%82%d0%b5%d0%b3%d0%be%d0%b2-google/)

[нет комментариев](https://jonnybegood.ru/%d0%b4%d0%b8%d1%81%d0%bf%d0%b5%d1%82%d1%87%d0%b5%d1%80-%d1%82%d0%b5%d0%b3%d0%be%d0%b2-google/#respond)